# 大学教育におけるラーニング・マネジメント・システムの 活用と比較

津口 隆\*

# Practical application and feature comparison of leaming management systems in a college education.

Takashi SAWAGUCHI\*

#### Abstract

This paper compares three different learning management systems (LMS) adopted for blended-learning in a college education, those are CourseN@vi (unique development by Waseda Univ.), Moodle (Open Source Course Management System) and manaba (commercially-produced LMS by Asahi-net inc.). Characteristic features of each LMSs are evaluated especially in 1) course management, 2) quiz and 3) report functions. Although manaba sells "Simple, Easy and Reassurance" image, it lacks key functions such as time-limitation in quiz mode and online editing/submitting report system for a practical application of blended-learning framework. Web-applications including LMS is so-called "perpetual beta", and feedback from users helps continuous improvement and addition of requisite functions. Using open-source LMS that is an appropriate solution for continuous operation and improvement ofLMS with reasonable cost, makes blended-leaming contribute to quality of a college education.

Keywords: LMS, ブレンディッドラーニング、e ラーニング、CourseN@vi、 Moodle、manaba、オープンソース、

# 1.はじめに

コンピュータを活用した学習は、企業における研修や高等教育現場などで広く一般化し ている 日本でも 1993年以降のインターネットとワールドワイドウェブ (www) 速な普及によって、コンピュータを用いた CBT(Computer-Based Training)は、WBT(Web-Based Training)へと移行してきた。更には、タブレット端末やスマートフォンといった、

<sup>\*)&</sup>lt;br>
\*) Natural Science Laboratory, Toyo University, 5-28-20 Hakusan, Bunkyo-ku, Tokyo 112-8606, Japan

インターネットに接続される端末を個人が所有することで、いつでもどこでも誰でもが 様々な情報にアクセスすることができ、学習のスタイルも変化をしている。

こうした技術の進歩によって、大学を初めとした高等教育機関の学習環境も変化を見 せてきた (Fig. 1)。いわゆる"パーソナルコンピュータ"が一般化する1990年代以前の 学習スタイルは、通常の対面型集合教育や、その講義内容を電波を使って離れた場所に 配信する遠隔学習などが主流であった。通信制大学である放送大学は、1985年からテレ ビとラジオの本放送を開始している 1990年代半ばから、パーソナルコンビュータの操 作も GUI (グラフィカルユーザーインターフェース) が一般的となり、映像や音声、イ ンタラクティブ性を持 たマルチメディアコンテンツを利用した CBT (Computer-Based Training)が普及してくる。更には、日本でも2000年頃からADSLや光回線を用いたブロー ドバンド通信が徐々に浸透し、WWWを利用したWBT(Web-Based Training)が進められて きた

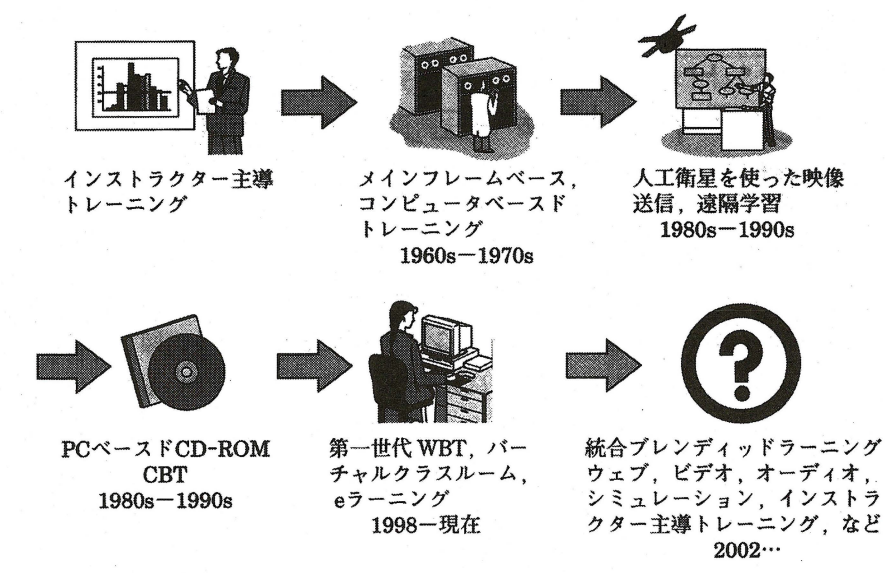

Fig. 1. テクノロジーを用いたトレーニングの変化(ジョシュ・バーシン, 2006)

日本の教育現場では、2000年頃から"eラーニング"という言葉が使われるようになっ てきた。2008/2009年度eラーニング白書のアンケート調査によると(日本イーラーニン グコンソシアム, 2009)、全国高等教育機関(有効回答910機関)のうち、 IICTを活用し た教育を導入している」 が75.8% (690 機関)、「eラーニングを実施している」 が51.1% (465 機関)と、半数以上の機関がeラーニングを導入していることが分かる。eラーニングのeは、 e-mailやe-commerceと同様に、electronic(電子的な)の頭文字のeに由来している。こ の意味ではeラーニングは電子機器を用いた教育として非常に広い意味を持ち、ゲーム機 器やスマートフォンなどで学ぶ学習コンテンツもeラーニングの一形態である。eラーニ ングを「インタラクティブ性」と「デジタル化」の2つの視点から分類をすると、Fig.2 のようになる

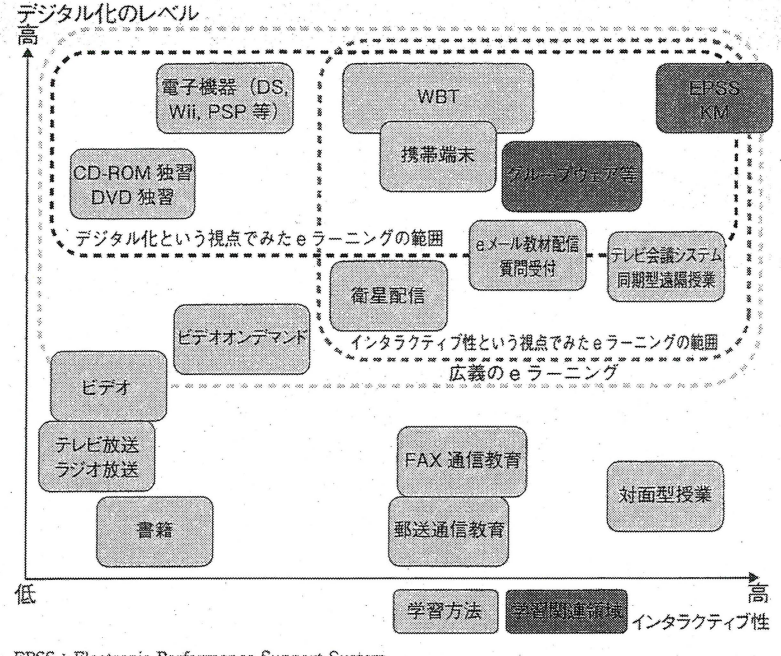

EPSS : Electronic Performance Support Sysrem KM : Knowledge Managemenr

Fig. 2. 「インタラクティブ性」と「デジタル化」からみた e ラーニングの範囲と分類(日本イーラーニン グコンソシアム, 2009)

多くの大学で、eラーニングの導入が図られてきたが、教員・学生共に利用者数が伸び悩 んだり、学習が持続しないなど、必ずしもeラーニングの導入によって、より効果的・効 率的な学習成果が得られず、成功しているとは言いがたい場合も多い。この理由としては、 が必要性を感じていない、負担が増える、利用システムの複雑さやコンピュータの操 作の不慣れからくる拒絶反応、などが挙げられる。ここでも問題となってくるのが、何を 目的として eラーニングを実践するのか、という視点、である。当初の eラーニングは、講 義の様子を録画したコンテンツをネットで配信をしたり、パワーポイントの資料をスライ ドショー形式で映しながら解説を加えたりする、いわゆるeラーニング="講義の代替" という 認識をしている大学関係者が多かった しかし、これまでの伝統的な講義のように、 物理的な時間と空間を強制された環境ですら、90分の講義を聴講するのでも学生にとっ て忍耐力が必要とされる。eラーニングの利点でもある、"いつでもどこでも"受講でき る映像コンテンツを 90分間座って集中して見ることは更に困難である eラーニングは、 知識伝達型の従来の講義を、録画やストリーミングによる配信で"代替"するのではない。

近年、対面講義とeラーニングを組み合わせた"ブレンディッドラーニング"が教育効 果を高めるうえで有効であることが数多く報告されている(ジョシュ・バーシン, 2006; 宮地功、2009; U.S. Department of Education, 2009; 児玉ほか, 2011)。本論では、大学教 育でのブレンディッドラーニングの実践と、それを実現するために必要な LMSの機能評 価を行い、継続的な LMSの機能改善を行っていくためにはどのような LMSを導入すれば 効果的かを議論する。

# 2.大学教育における eラーニングの役割

# 2.1大学の教育目的

平成 24年8月27日公開の、文部科学省/平成 24年度学校基本調査 (速報値)によると (文 部科学省 online:1324865.htm)、大学・短大進学率(現役)は 53.6%と、 18歳人口の過半数 を占め、過年度卒業生を含めた高等教育進学率は、 79.3%である。平成 24年現在、 783 学、 372短期大学、 57高等専門学校の、合計 1212機関で、約 307万人の学生が学んでいる 日本の高等教育は、アメリカの高等教育研究者であるマーチン・トロウが指摘した「ユニ バーサル・アクセス段階 | (マーチン・トロウ, 1976) を迎えている。

中央教育審議会が2008年に公表した「学士課程教育の構築に向けて」(答申)では、学 士課程教育における方針の明確化が提言され、教育課程の体系化と単位制度の実質化が求 められている(中央教育審議会 online:1217067.htm)。大学設置基準第二十一条では、「 単位の授業科目を四十五時間の学修を必要とする内容をもつて構成することを標準とし と記載されており、上記答申でもこれを厳守した単位の厳格化が求められている。しかし、 平成 18年度の総務省社会生活基本調査では、日本の大学生の学内外を通じて土日を含ん 日の学習時間は、平均で 3時間 30分と、国際的にみても非常に低い水準である(総 務省online:index.htm) 単位制度を実質化し、国際的な通用性の観点からも、大学生の学 習時間の実態を国際的に遜色無い水準まで引き上げるための総合的な取組が急務とされて いる。

日本の多くの大学でもセメスター制の導入が進み、学生は一般的な講義科目においては、 半期15週の90分授業を履修のうえで、 2単位を取得できる 大学設置基準の規程に従うと、 2単位の取得には最低45x 2 90時間の学習が必要である 講義時間は1.5時間 (90分) ×15回=22.5時間であるので、90-22.5=67.5時間の時間を予習および復習の時間として 学習する必要がある つまり、 1コマの講義について 3倍の時間を予習と復習に費やさな ければならない。こうした単位の実質化を実現するためには、学生の授業外での学習内容 と提示し、予習・復習のための時間を確保させる必要がある。旧来の講義では、参考書や 推奨図書を明示して事前に学習してくるよう指示をすることなどが主な方法であったが、 学習時間の確保と予習・復習はあくまでも学生の主体性にまかされており、教員がこれを 把握することは難しかった。 2000年代に入り、 1章で述べたようなテクノロジーの進化 によって、羽川市を利用し学習の管理が可能となってきた 学生への課題の提示、レポー トの提出、授業外での質問やディスカッション、小テストなど、学習に関わる様々なやり とりを、ウェブ上で行うためのシステムは総称して LeamingManagement System (LMS; 学習管理システム)と呼ばれる。

大学教育におけるラーニング・マネジメント・システムの活用と比較 31

## 2.2 Learning Management System (LMS)

インターネットとWWWの普及し始めた1990年代はまだ、ウェブ上でコンテンツを公 開するには、 HTMLを用いたハイパーテキスト構造文書と画像や音声などのマルチメディ アコンテンツをリンクさせたウェブページを作成し、別途FTPなどを用いてサーバへアッ プロードするなど、誰でもが簡単に情報を公開できる状況ではなかった。

その後、 2003年頃から、ブログと呼ばれるウェブアプリケーションシステムが普及し、 ユーザは、ブラウザ上でのHTMLフォームを用いたテキスト入力や画像ファイルのアッ プロードなどの作業を行うだけで、容易にウェブコンテンツを制作・編集することが出来 るようになった この背景には、文章構造を定義する HTMLと表示レイアウト体裁と記 述するためのスタイルシート (例えば Cascading Style Sheet など)を正しく理解し、レン ダリングをすることの出来る、いわゆる"モダンブラウザ"が一般に普及し始めた影響が 大きい。以降、テキストや画像、動画などのコンテンツを、ブラウザ上の作業だけで編集し、 ウェブページを作成するための仕組みとして、Contents Management System (CMS)が普 及することとなった。

こうしたサーバ側で様々な処理を行うウェブアプリケーションの発達により、WWW を用いた学習活動のサポートとして、教材の配信や小テスト、アンケート、レポート提出 といった機能を CMS に組み込んだ、Learning Management System (LMS;学習管理シス テム)が数多く開発されるようになった。LMSは日本のみならず欧米の大学教育でも広く 浸透している。CiNiiのフリーワード検索で「Learning Management System」をキーワー ドに検索すると、1,016件の論文がヒットする (2012年11月9日)。

LMSの基本機能としては次のような機能が挙げられる (Table 1)。

| LMSの主要機能   | 説明                                                |
|------------|---------------------------------------------------|
| コース管理      | 講義回数やスケジュールなどの情報を管理                               |
| ユーザ管理      | 教員や学生などのユーザ管理。学生をグループなどに分ける機能                     |
| お知らせ掲示板    | 学生への連絡などの掲示                                       |
| 小テスト       | 記述、択ー、複数選択などの問題を提示し学生が解答する、自動採点機能など               |
| レポート提出     | 課題の提出、ファイル添付、オンライン記述、複数ファイルアップロード機能など             |
| 資料コンテンツ掲示  | 講義資料や参考資料などを添付                                    |
| 動画再生       | 動画コンテンツの再生機能(ストリーミング型、ダウンロード型)                    |
| Wiki       | グル―プで課題などを作成する時に使用できる誰でも記述・編集が可能なウェブコンテンツ制作機能     |
| Chat       | 参加者がリアルタイムで、テキストメッセージを交換しながら議論や質問などができるチャット機能     |
| <b>BBS</b> | 掲示板システム。参加者が質問や問題提起などを行い、これに返信をする                 |
| HTMLコンテンツ  | 講義資料や解説用コンテンツをHTML形式で作成・提示する                      |
| アンケート      | 利用者アンケートなどをとる                                     |
| 成績管理       | 小テスト、レポート、出席、などの情報を元にして、重み付けを行った上で、評定を計算する機能      |
| 出欠管理       | 出席カードや携帯電話などを用いて、学生の出欠情報を管理する                     |
| 自習用教材      | 教科書や動画教材などの自習用教材の提示機能                             |
|            | 学生への通知(連絡、リマインダー)  メールやメッセージ機能を使って、学生に情報をプッシュする機能 |
| データベース     | グループ活動などで、学生自身でデータベースの作成ができる                      |
| フォーラム      | それぞれの投稿に対して相互評価することができる、投稿にファイルを添付することも可能         |
| 投票         | 教師が質問および質問に対する複数の選択肢を定義                           |
| 調査         | オンライン学習環境における評価と調査                                |

Table 1. LMSの基本機能

これらの機能は一般的な LMSに実装されているもので、 LMSの種類や主とする利用者・ 利用環境によって機能の違いがある。

### 2.3 LMSの種類と歴史

LMSは商用パッケージ・大学独自開発・無償・オープンソースなど、様々な形態で提 供がされている。LMSを利用する組織としても、一般的な企業での研修や資格試験対策 用コンテンツを提供する会社、大学・専門学校など様々である ここでは、大学での導入 実績のある主要LMS をTable 2にまとめる。

|                   | LMSの名前              | 開発                     | URL                                                                       | 実績(主な導入大学)                      |
|-------------------|---------------------|------------------------|---------------------------------------------------------------------------|---------------------------------|
|                   | Blackboard          | Blackboard inc.        | http://www.blackboard.ip                                                  | 明治大学、立教大学、大阪大学、立命館大学、ほか100大学以上  |
|                   | Course Navig II     | 富士通                    | http://ip.fujitsu.com/solutions/education/products/coursenavig/ 三重大学、城西大学 |                                 |
| 商用<br>または<br>独自開発 | It's Class          | 日立                     | http://www.gp.hitachi.co.jp/eigyo/product/itsclass/                       | 立教大学、東海大学、成蹊大学、静岡大学、西武文理大学      |
|                   | -Collabo.LMS v4     | <b>NEC</b>             | http://www.nec.co.jp/educate/products/i-collabo/                          | 大阪府立大学、青山学院大学                   |
|                   | HI-PLUS             | 日立システムズ                | http://www.hitachi-systems.com/ind/hiplus/index.html                      | 湘北短期大学                          |
|                   | <b>WebClass</b>     | ウェブクラス                 | http://www.webclass.ip                                                    | 長崎大学、東京情報大学、東京理科大学、名古屋文理大学      |
|                   | <b>Ismart FORCE</b> | <b>SATT</b>            | http://satt.jp/product/smart-force/index.htm                              | 慶応大学DMC機構、上野法律専門学校              |
|                   | RENANDI             |                        | 日本ユニシス・ソリューション http://www.unisys.co.jp/solution/renandi/                  | 慶応技術大学、専修大学、青山学院大学              |
|                   | CourseN@vi          | <b>NEC</b>             | http://www.waseda.jp/                                                     | 早稲田大学                           |
|                   | manaba              | 朝日ネット                  | http://manaba.jp/                                                         | 東洋大学、慶応義塾大学、立命館大学、ほか100大学以上     |
|                   | Moodle              | Martin Dougiamas       | https://moodle.org                                                        | 駒澤大学、東洋大学、千葉大学、ほか130大学以上        |
|                   | Sakai               | Sakai Foundation       | http://www.sakaiproject.org                                               | MIT、Stanfordなど米国教育機関で数多く利用されている |
|                   | Japrico             | 早稲田大学OSS研究所            | http://www.japrico.org/                                                   | 江戸川大学                           |
| オープンソース           | Atutor              | <b>OCAD University</b> | http://atutor.ca                                                          | 九州工業大学                          |
| または<br>無償         | <b>CEAS/Sakai</b>   | 関西大学                   | http://ceasdemo.iecs.kansai-u.ac.ip                                       | 関西大学、美作大学、畿央大学、富山大学、京都経済短期大学    |
|                   | <b>CFIVE</b>        | 東京大学情報基盤センター           | http://cfive.itc.u-tokyo.ac.jp                                            | 東京大学                            |
|                   | WebOCM              | 大阪大学                   | http://www.mle.cmc.osaka-u.ac.jp/webocmhome/                              | 大阪大学、東北大学、九州大学                  |
|                   | <b>TIES</b>         | 帝塚山大学                  | http://www.tiesnet.jp@@@http://www.cccties.org                            | 帝塚山大学他、全83大学                    |

Table 2. 大学で利用されている主要 LMS 一覧

LMSの導入にかかるコストと、これに関わる学内の人的資源(教員・職員)の負担は トレードオフの関係にあるため、それぞれの大学での組織的な取組姿勢によって、どの LMSが適しているかは異なる これは、大規模大学か中小規模大学かによっても異なるし、 大学全体での取組か学部単位でも取組かによっても異なるため、導入を検討している組織 規模と必要機能の選択を適切に行う必要がある。

商用 LMS の中では、米国 Blackboard Inc.が開発している "Blackboard"が最も広く導 入されている。Blackboardは1997年に開発が始まり、2004年には既に全世界で 2,000 以 上のクライアントを持つ LMS として成長していた (Blackboard, online: Our-Story.aspx)。 2006年にもう 1つの商用 LMS開発会社であった WebCTを買収し、現在最も導入実績の 多い商用 LMS である。日本でも現在100大学以上が利用している。

最近では、朝日ネットがアプリケーション・サービス・プロパイダー (ASP) として 展開をしている商用 LMS [manaba| が急速に導入実績を拡大している (manaba, online: index.php) 0 Iシンプル+かんたん+安心」をコンセプトに、使いやすいインターフェー スとクラウド型のサービスの提供により、数万人規模の大規模大学でもストレスなく利用 できる点が特徴である。東洋大学では 2010年から導入され、 2012年現在、 3万人を超え る学生のうち、7割以上が何らかの授業でmanabaを利用している。

一方で、オープンソースのLMSの開発と公開も精力的にも進められている。米国では、 MIT、スタンフォード大学、ミシガン大学、インディアナ大学が中心となって、2001年 より開発が進められている"Sakai"という名前の付けられた LMSが広く普及している (Sakai project online: index.php)。また日本では、 Martin Dougiamas氏が開発を進めてい る Moodle が広く利用されている (Moodle online: index.php)。

商用 LMS とオープンソース LMS のそれぞれの利点と欠点を Table 3にまとめる。

|       | 利点                                                          | 欠点                                    |
|-------|-------------------------------------------------------------|---------------------------------------|
| 商用LMS | システムの安定性<br>  管理を外部委託 <br>  問題発生時に業者が対応                     | 導入・維持費用が高い<br>カスタマイズに制約<br>微修正でも費用が発生 |
|       | 自由にカスタマイズが可能<br>  講義期間中でも微修正が可能<br> オープンソースLMS   導入・維持費用が安い | サーバの管理<br>管理者の負担が大きい<br>ベンダーの協力が得にくい  |

Table 3.商用 LMSとオープンソース LMSの利点と欠点

## 2.4 ブレンディッドラーニングとは

ブレンディッドラーニングとは、「統合型学習」や「ハイブリッド型学習」などと呼ばれ、 対面学習と eラーニング学習を組み合わせることで、相乗的により効果的な学習効果を目 指した手法である パーシン (2006) は、ブレンディッドラーニングのモデルとして 2 つのアプローチ(プログラムフローモデル、コアアンドスポークモデル)とそれぞれの利 点を整理している。大学教育におけるブレンディッドラーニングは、典型的な"プログラ ムフローモデル"として捉えることができる 予めスケジュールされた 15回(または30回) の対面授業(講義)と、その前後の授業外時間での学習活動を eラーニングを用いて実践 するスタイルである。eラーニングにも Fig. 2のような様々な手法があり、また、LMSを 活用した学習形態にも、同期型・非同期型を含めた様々なタイプがある。更には、講義の 履修者の規模も 10-30名前後のゼミや語学授業などから、 100-300名を超える大規模 授業まで幅広い 本論では、履修者が 100名を超えるような大規模授業の学習効果を高め ることを目的とし、 3種類の異なる LMSを利用して、その機能比較を行った

# 3.ブレンディッドラーニングの実践と LMSの比較

### 3.1背景

筆者はこれまでいくつかの私立大学において、一般教養科目として地球科学関連の講義 を教えてきた(駒澤大学、早稲田大学、東洋大学)。講義の履修人数は大学や年度によっ て変動はあるが、大半が100名を超える大規模講義であった。駒澤大学においては、オー プンソース LMS である Moodle を2006年から2010年まで利用し、早稲田大学では大学 が独自に開発した CourseN@vi を 2007年~2012年現在まで利用している。東洋大学では 2010年から朝日ネットのmanaba courseが導入されている。このように3つのLMSを同 様の講義で用いる機会があり、実装されている機能の違いによって、学習デザインがどの ように影響を受けるかを比較・検討することで、より効果的なブレンディッドラーニング を実現することが本研究の目的である

#### 3.2実施内容

3つの異なるLMSを用いたブレンディッドラーニングの実践を行った。詳しい実施内 容は Table 4の通りである。

| 講義名称         | 大学 | 期間                         | 履修者数<br>(※期末試験欠席者を除く) | 使用LMS       |
|--------------|----|----------------------------|-----------------------|-------------|
| 地球の起源        |    | 早稲田大学  2011年前期(2011年4月~8月) | 216名                  | lCourseN@vi |
| 地球の科学A  東洋大学 |    | 2011年春学期(2011年4月~8月)       | 124名                  | l Moodle    |
| 地球の科学B  東洋大学 |    | 2011年秋学期(2011年9月~2012年2月)  | 131名                  | l manaba    |

Table 4. ブレンディッドラーニングを実施した講義

地球の起源(早稲田大学)と地球の科学A (東洋大学)は、基本的には同一の内容の講 義であるが、講義回数に若干の遠いがあり、その結果として、 LMSを用いた Web確認テ ストの実施回数に違いがある また、地球の科学Aと地球の科学Bは、異なる内容の講 義であるので、これら 3つの講義の Web確認テストの合計得点や期末試験の成績などは、 LMSの違いだけに要因がある乙とにはならない。

# 3.3ブレンディッドラーニングのフレームワーク

プログラムフローモデルのアプローチをとり、 15回の講義の流れのなかで、 LMSを活 用して、各種情報提供、小テスト、レポート提出、アンケートなどを行う。今回のブレン ディッドラーニングの取組を行うにあたって、全てのLMSで必要となる機能の一覧を以 下に示す。

#### 必要機能

・ シラバスの掲載(到達目標、講義内容、成績基準、参考書)

- 15週の講義スケジュール コース管理
- 予習内容の提示
- 事前・事後アンケート
- 参考ウェブサイトへのリンク
- 試験範囲・試験問題などの提示

Web確認テスト

ショートレポートの提出・採点 コメント

成績評価

学生からの質問と返答(掲示板)

. (出席確認)

大学教育におけるラーニング・マネジメント・システムの活用と比較 35

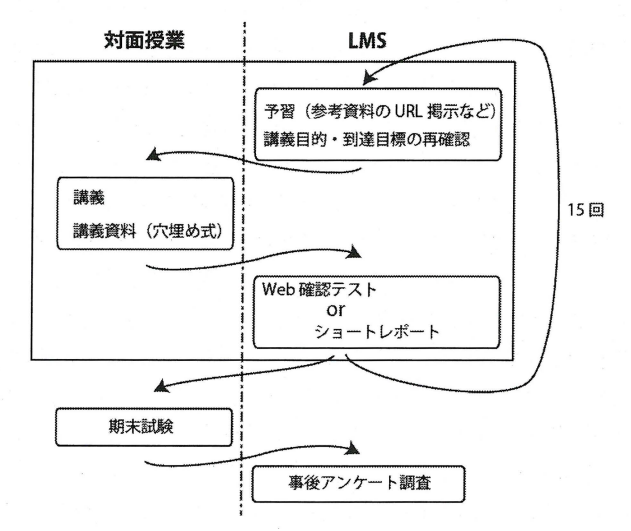

対面講義と LMSを用いた活動のプログラムフローを図にすると、 Fig.3のようになる

Fig. 3. 大規模授業でのブレンディッドラーニングのフローチャート

#### 予習

学生は、講義の前に予め LMSへログインをし、翌週の講義の内容を確認のうえ、事前 に読んでおく資料やWebサイトの情報などが指定されている場合は、それに目を通した うえで講義に臨む。LMSには、シラバスに記載されている講義目的や到達目標などが転 載されているので、毎回これに目を通すことになる。

#### 対面講義

講義は主としてプレゼンテーションソフトを利用して行っている。スライドは印刷をし て資料として毎回配布をする。完全な資料を配布すると、学生はこれを受け取った時点で あたかも勉強をした気分になりがちで、「ノートを取らない」、「講義を聞かない」、「途中 退室をする」などの弊害があるため、資料の中で特に重要な語句や説明の一部は空欄にし てある 講義を聴講しながら、これを穴埋めしていくことで、 90分の講義後にノートが 完成するようにしてある つまり、学生は、講義に出席して集中して聴講する必要がある ため、上記の弊害の抑止効果となる また、次に述べる Web確認テストは、配布資料の 空欄がきちんと埋めてないと正答が分からないように作成しているので、講義中の聴講態 度の改善にも効果がある

#### 復習

学生は、講義終了後、翌週の講義開始時間までの聞に、講義内容を復習のうえで、 Web 確認テストを解答する。学生にとっては、毎週の学習活動の積み重ねが、最終的な成績評 価に加昧されるインセンティブを予めシラパスで明示しであるので、積極的に講義を聴講

し、知識の定着も図ることができる。Web確認テストは1回のみの受験を許可している。 複数回の受験を許可して合格点に達するまで受験をさせる方法もあるが、この方法だと、 本当に学習内容を理解していなくても、何度も回答を繰り返すことで正答を選び出すこと が出来てしまうため、復習にならないからである。受験を1回に制限し、受験時間を20 **分に制限することで、学生は受験の前に一通り講義内容を復習のうえ、Web確認テストに** 望むことが期待される。病気などで講義を欠席した場合でも、その週のうちにプリントを 取りにきて、自習をしたうえでWeb確認テストに回答することを許可している。これによっ て、講義欠席者も授業外学習によってその週の学習内容を理解する また、 Web確認テス トの代わりにショートレポートを課すことで、講義時間内で話すことの出来なかった内容 についても自ら調べ、学習することを促している

最終的な成績評価は、 Web確認テストおよびショートレポートの成績を 50%、期末試験 の成績を 50%の割合で考慮することを事前に学生に伝え、シラパスにも明記しである 義中に紙の小テストを配布・回収し、その成績を平常点として成績評価に加味することは 多くの教員が行っている方法であるが、 LMSを利用することで、 1 )講義時聞を小テス トに やすことなく、 2) 学生の講義時間外の復習を促し、 3) 自動採点によって教員の 採点業務負担を軽減させ、 4) 学生も自らの平常点を LMS上で確認する、ことが可能と なる

これらの、「予習–対面講義–復習| の流れを、LMSを用いて実質化するブレンディッ ドラーニングの試みを実践した。

## 3.4比較した LMS

今回、 2つの大学において、 3つの LMSを用いたブレンディッドラーニングを実践した。 3.3節で挙げた必要機能について、各LMSでの実装機能を比較した上で、特にコース管理 機能と小テスト及びレポート提出機能の違いを説明する

| 機能                          | courseN@vi | Moodle   | manaba     |
|-----------------------------|------------|----------|------------|
| シラバスの掲載(到達目標、講義内容、成績基準、参考書) |            |          | Δ          |
| 15週の講義スケジュール・コース管理          | Ω          | С        | $\times$   |
| 予習課題の提示                     | Ω          | ∩        | Λ          |
| 事前・事後アンケート                  | Ω          | O        | ∩          |
| 参考ウェブサイトへのリンク               | Ω          |          | ∩          |
| 試験範囲・試験問題などの提示              | Ω          | ∩        | ∩          |
| Web確認テスト                    | Ω          |          | (制限時間機能なし) |
| ショートレポートの提出・採点・コメント         | O          | Ω        | (アップロードのみ) |
| 成績評価                        | ∩          | ∩        |            |
| 学生からの質問と返答(掲示板)             | ∩          |          | ∩          |
| (出席確認)                      | ∩          | △(プラグイン) | △(開発中)     |

Table 5. CourseN@vi、Moodle、manabaの機能比較

# 3.4.1 CourseN@vi

早稲田大学が開発・運用している LMS で、2007年4月にリリースされた。2012年10 月現在は、CourseN@vi Ver5.0.1である。

| Course Navi<br>Welcome hack (ED) M-A-A-                                    |                   | <b>MERCIAN MINE</b>                                                                          | 使じる                                            |
|----------------------------------------------------------------------------|-------------------|----------------------------------------------------------------------------------------------|------------------------------------------------|
| <b>FilmEN</b>                                                              |                   |                                                                                              | 图 2011 图 3:12A                                 |
| 2 地域の起源<br>现件一支                                                            |                   | <b>LONG STR</b>                                                                              | 担当教員モード メステードへ<br>TAXABLE CARD IN THE OWNER OF |
| 批当教員名:澤口 - 降 - 開講期間:2011/04/01 03:00~2011/08/31 23:59<br>全国沢 全解除<br>シラバス参照 | <b>粒源修者族: 251</b> | 実行する操作                                                                                       |                                                |
| 教授制度所                                                                      |                   | 業行する場合の経動 (の管理)<br>新規作成(二国集)                                                                 | 387<br>操作を選択してください                             |
| 長光塔                                                                        |                   |                                                                                              |                                                |
| <br><b>リノお知らせ</b>                                                          |                   | 利用期間: 2011/04/01 00:00~2011/08/31 23:59<br>any godinario sua tuttita vista tutti dal dal dal |                                                |
| ロー 05/12 講義 イントログクション                                                      | 出席状況              | 降 講義素配: 2011/05/12 00:00~2011/05/18 23:59                                                    |                                                |
| <br>ローショ5/19 課題 時間と空間のスケール その)                                             | 出席状態              | 随 医黄疸综 : 2011/05/19 00:00~2011/05/25 23:59<br>確介                                             |                                                |
| <br>ロー10578 調整 問題と空間のスケール その2<br><b>CONTRACTOR</b>                         | 出席就認              | 降 牌湾湖陆: 2011/05/26 00:00~2011/05/01 23:59<br>2011                                            |                                                |
| *************<br>□ ○ 06/02 調長 太陽系形成の標準モデル その1                              | 出席状態              | <b>業 講師講師: 2011/08/02 00:00~2011/08/06 23:59</b><br>落口                                       |                                                |
| <br>□ ○ 05/08 講義 太陽系形成の標準モデル その2                                           | 出席建议              | 横行                                                                                           |                                                |
| ロー306/16 講義 光素深生の部にせまる<br><b>MARKET</b>                                    | Statute:          | 陆 螺旋期間: 2011/06/16 00:00~2011/08/22 23:59                                                    |                                                |
| <br>Ⅱ → 06/23 調膜 火星と生命                                                     | 出来状況              | 時 講義副第 : 2015/05/23 00:02~2011/06/29 23:59<br>第口:                                            |                                                |
| 1411111111111<br>□ 36/30 講義 地球と月のはじまり                                      | 出席状况              | 】 講義期間: 2011/06/30 00:00~2011/07/06 23:69<br>置け                                              |                                                |
| <br>ロ 、 07/07 講義 45億年の地球の座史                                                | 出席状況              | 発 講義期間: 2011/07/07 00:00~2011/07/15 25:69                                                    |                                                |
| **************<br>ロ → 97/14 講義 地球上の生命の歴史                                   | 出席就說              | 30<br>第 課務期間: 2011/07/14 00:00~2011/07/20 23:09                                              |                                                |
| <br>→ 97/21 講義 しんかい6500による展施底調査                                            | 出店状况              | 能 講義測院: 2011/07/21 00:00~2011/07/27 23:59                                                    |                                                |
| <br><b>ロータ7/28 基本試験</b>                                                    | 出席优使              | 降 講義環壁: 2011/07/21 00:00~2011/08/03 23:60<br><b>修订</b>                                       |                                                |
| <br>→ 08/4 まとめ                                                             | 出席状况              | 段 講義課誌: 2011/09/04 00:00~2011/08/11 23:09                                                    |                                                |
|                                                                            |                   |                                                                                              |                                                |
|                                                                            |                   |                                                                                              |                                                |
|                                                                            |                   | 意在「表示塔 > 作成日時(宮頂)」の並び酒で表示されています。                                                             |                                                |
|                                                                            |                   |                                                                                              | ロベージの先回へ掲る                                     |

Fig. 4. CourseN@viの画面

## コース管理機能

1週を1単位として、講義期間内の週毎の学習内容をまとめて管理をすることができる。 それぞれの週毎に、ディスカッション、アンケート、小テスト、レポート、オンデマンド コンテンツ、資料コンテンツ、出席状況、を設定することができる。また、毎回の講義毎 にレビューシートを設定することができ、学生の理解度やコメントなどのフィードバック を確認することができる (Fig.5)

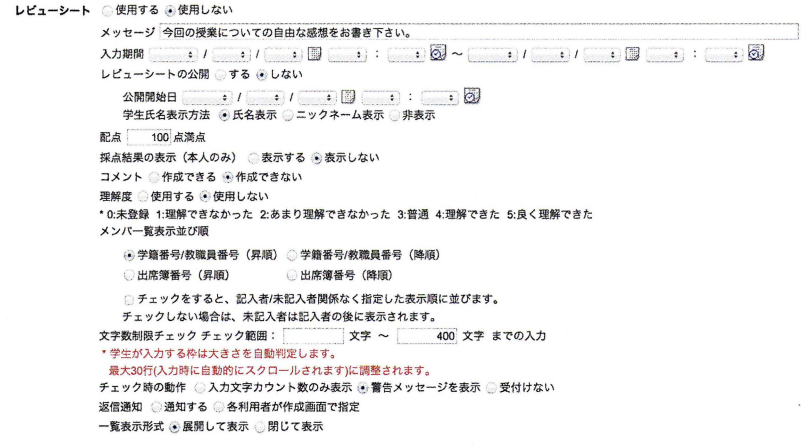

Fig.5. レビューシート設定画面

2011年度に開発された Ver4.0.0から新しい機能として、学習順を指定することができ るようになった。「1. 動画コンテンツを視聴する、2.小テストに解答し、合格する、3.レポー トを提出する、4.アンケートに解答する。| などと、活動毎に前提条件を設定することが でき、学習活動の管理をすることができる SCORM2004のシーケンシングに相当する機 能であり、これを活用することで、より詳細な授業外学習活動の指定ができるようになる

#### 小テスト機能

小テストの解答方式は、「単一選択式」、「複数選択式」、「穴埋め」、「自由記述」、の4つ を設定できる。

制限時間の設定が可能で、設問毎または全体として最大2時間までの時間の制約を与え ることができる 画面右上に残り時間が表示されている (Fig.6) 今回の Web確認テス トでは、 10聞を 20分で解答する制限を設けた

正答を予め登録しておくことで、学生が解答した段階で自動採点がなされ、学生の閲覧 画面上にも得点と正 を表示することが可能である ただし今回は、複数学生間で情報の 共有が行われて不正行為がなされることを防止するために、 生には正答を表示せず、得 点のみを表示させることにした。

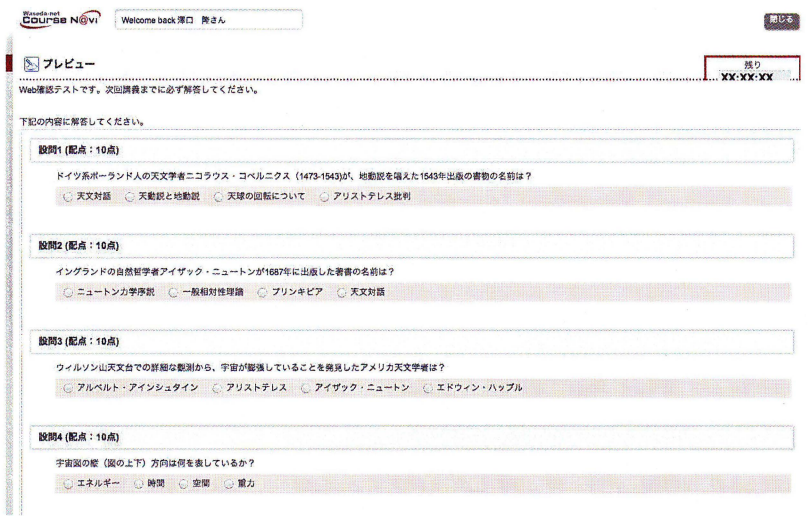

Fig.6. 小テストの解答画面例

複数の問題をまとめて提示することが可能で、章設問(設問をグループ化して出題)、 ランダム形式問 (指定された問題数だけがランダムに出題)、選択式問題(学生が指定 された問題数だけ選択して解答)、の 3通りの方法がある また今回の取組では利用して いないが、設問毎に添付ファイルや動画 声ファイルを指定することができるので、語学 義でのヒアリング問題や、グラフや図などを提示したより詳細な設問を設定することも 可能で、ある 更には、数式エディタ (BrEDiMa) が利用でき、問題文中に数式を挿入す ることもできるので、数学や経済学など、複雑な数式を用いた設問の作成も可能である  $(Fig. 7)$ 

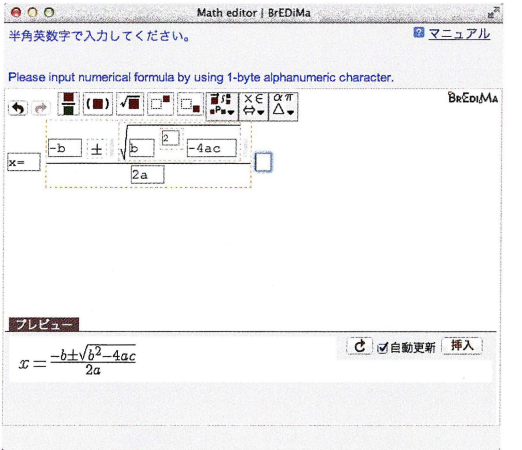

Fig.7. 数式エディタ (BrEdiMa) を利用した数式入力画面

問題の作成と編集は、基本的にはブラウザ上での入力作業によって行うが、作成した問 題は csv形式のテキストファイルとしてダウンロードをすることができ、これを直接編 集したファイルを再度アップロードすることで、編集や新規問題作成を行うことができる。

#### レポート提出機能

学生が提出するレポート課題の設定には、「添付ファイル」または「オンラインで入力 する本文 | の2通りがあり、どちらか一方または両方を選択することが可能である。提出 期間を設定し、期限外の提出は、「許可する/許可しない(期限外提出の受付日数)| から 選択できる。また、レポートの再提出、文字数/単語数チェック、コメント、作成中の一 時保存、レポートの公開設定、類似度判定などの各種機能がある

採点方法は、レポートの提出方法によって違いがある 提出をオンラインの本文のみ にした場合、Fig.8のように提出されたレポートがブラウザ上に一覧として表示され、教 員は各レポートの右上に表示されている採点フォームに点数を入力し、必要であればコメ ントボタンを押して、コメントを記入のうえ、最後に更新をすることで採点とコメントが できる。添付ファイルの場合は、提出されたレポートを一括でダウンロードし、採点用の csvファイルに点数とコメントを入力したうえで、ア ップロードすることで、点数とコ メントを一括で登録することができる。

また、細かい機能であるが、まれにファイルのアップロードがうまくできずに、メール の添付ファイルとしてレポートを提出する学生がおり、このような場合でも、教員が当該 学生の提出場所に代理で提出する機能もある。

澤口 降

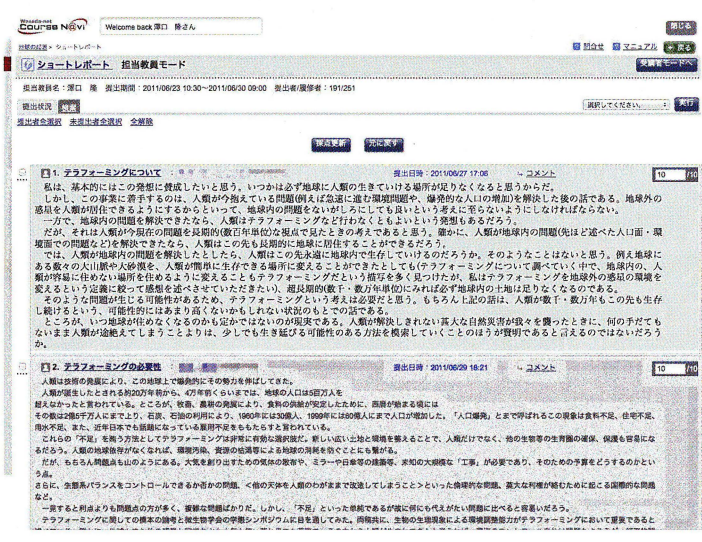

Fig.8 レポート採点画面

## 3.4.2 Moodle

Moodle は、1999年から Martin Dougiamas によって開発が進められ、GNU/GPLライセ ンスで配布されているオープンソース LMS である。公式サイトでも、Course Management System (CMS)という呼称が用いられており、コース管理の柔軟性が特徴である。ウェブ アプリケーションの動作環境としては、LAMP (Linux + Apache + MySQL + PHP) システ ムを準備することで利用が可能であるので、今回はこれらの環境が整うレンタルサーバを 利用し、環境を構築・管理・運営した。

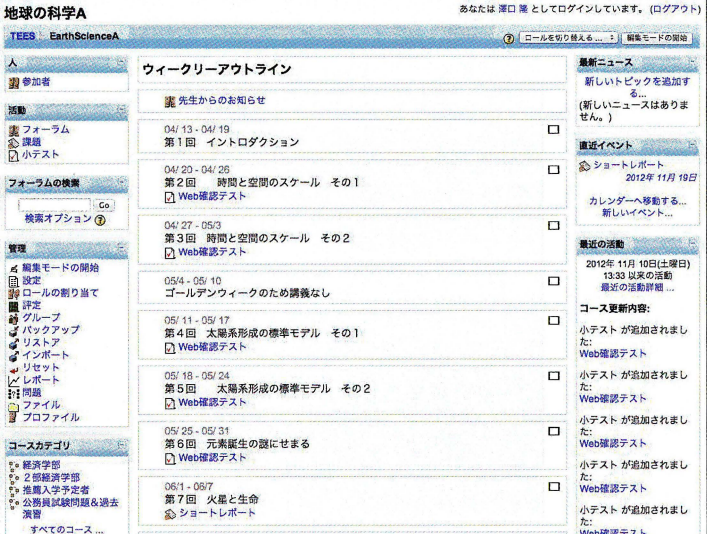

Fig. 9. Moodle の画面

大学教育におけるラーニング・マネジメント・システムの活用と比較

コース管理

コース管理のためのフォーマットとして、以下の6フォーマットが設定されている。

- LAMSコースフォーマット
- SCORMフォーマット
- ソーシャJレフォーマット
- トピックフォーマット
- ・ ウィークリーフォーマット
- ・ ウィークリーフォーマット CSS(テーブルなし)

大学の講義は週毎のプログラムフローが基本となるため、ウィークリーフォーマットを 利用した (Fig. 9)。それぞれの週毎に、 [SCORM/AICC]、 [Wiki]、 [チャット]、 [デー タベース」、「フォーラム」、「レッスン」、「課題」、「小テスト」、「調査」、「投票」、「用語集」、 の活動を設置することができる。これ以外に、「ラベルを挿入する」、「テキストページを 作成する」、「ウェブページを作成する」、「ファイルまたはウェブサイトにリンクをする」、 「ディレクトリを表示する」、「IMSコンテンツパッケージを追加する」を選択して、各種 リソースを追加することができる

#### 小テスト機能

小テストの解答方式は、計算、説明、作文、組み合わせ、 Cloze (穴埋め問題)、多岐選択、 記述問題、数値、ランダム記述組み合わせ、 O/X、の 10形式がある 小テストの問題 は、まず問題パンクと呼ばれる機能を用いてデータベース上に作成・保存し、その中から 利用する問題を任意またはランダムに選び出して、複数題からなる小テストを作成する。 WYSIWYG式の問題文入力が可能で、ブラウザ上で直接HTMLフォーマットでの問題文 を作成できる (Fig. 10)。さらに高度な数式などの入力が必要な場合も、TeX形式での問 題作成が可能である。

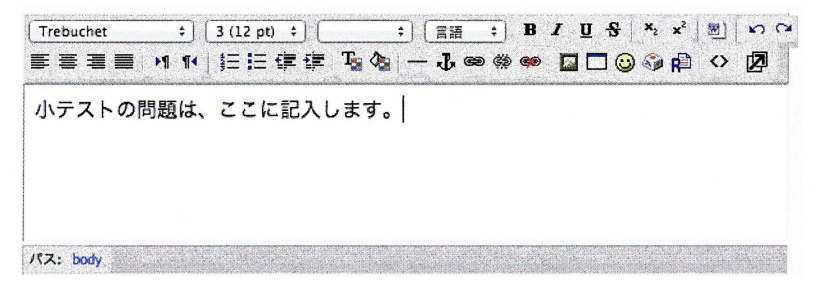

#### Fig.10.問題入力フォーム

作成した小テストは、公開と終了の日時を指定して、決められた期間のみ受験が可能と なる この期間内で受験回数の指定が可能で、学生が合格点に達するまで何度でも受験が できるようにするか、もしくは 1回のみに受験を制限することもできる 複数受験が可能

41

な場合は、全ての受験履歴と得点はログとして記録されているが、評定として使用する得 点として、最高評点、平均評点、最初の受験、最新の受験の 4つのいずれかを選択するこ とができる

問題の表示順や、問題内部の選択肢の順番もシャツブルすることが可能で、かつ、問題 パンクの中からに任意の問題数だけランダムに抽出がされて出題することも可能なので、 他の学生と情報を共有するなどの不正行為を防止できる 受験結果と正答を表示するタイ ミングの設定としては、「受験後で、小テスト実施中」、「小テスト終了後」 の3つの期間に分けて個別に指定できるレビューオプション機能があり、小テスト期間が 終了するまでは正答を表示させないようにすることで、不正行為を防止する対策としてい 小テストには、制限時聞を設けることができ、最初と 2回目の受験の待ち時間なども 設定できるので、複数回の受験を許可し、合格点まで受験をさせるような場合は、一定時 間を経過した後でないと再受験ができないようにすることが可能である。

作成した問題は、 [GIFT]、 [IMS OTI 2.0]、 [Moodle XML]、 [XHTML]、 の 4 つのフォー マットで保存・エ スポートすることができ、特に GIFTフォーマットは、 Moodle独自の 簡便なテキストファイル形式で、容易に編集が可能なので、これを編集して再度Moodle にアップロードすることで、新規の問題を作成することが可能である

より詳細な学習管理を行うためには、 SCORM教材を別途作成して Moodle上に登録す る方法があるが、さらに簡便にフレキシブルな学習コンテンツを提供する機能として「レッ スン」機能がある レッスンは複数ページから構成される学習コンテンツで、学習者の解 答によって次のページに進むか、前に戻るかが決定される。これによって、学生の理解度 を担保しながらの学習管理が可能となる

#### レポート提出機能

学生が提出するレポート課題の設定には、「ファイルの高度なアップロード」、「オンラ インテキスト |、「単一ファイルのアップロード」、「オフライン活動」、の4つがある。特 徴としては、レポートをオンラインで提出するだけではなく、オフラインでの提出課題な どの評定情報などを入力するための機能として、「オフライン活動|がある。これによって、 創作作品などの提出物の評定もMoodle上で一元的に管理ができる。

クイック評定機能を使用することで、ブラウザから直接レポートの確認と、評定および コメントの入力ができるので、100名を超える大人数講義のレポート採点も効率よく進め ることができる また、学生に代わっての代理提出も可能なので、イレギュラーな処理も 柔軟に対応することができる。

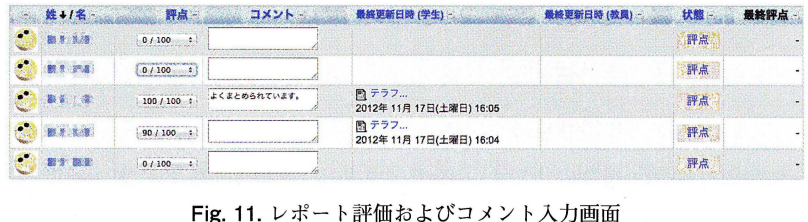

# 3.4.3 manaba

東洋大学では、全学的な LMS として 2010年から(株)朝日ネットの manaba course を 導入している。2012年までに、旧システムと比較して、教員利用者が6倍(107名→621名) になり、学生の7割 (22.030名) が何らかの授業でmanabaを利用している。

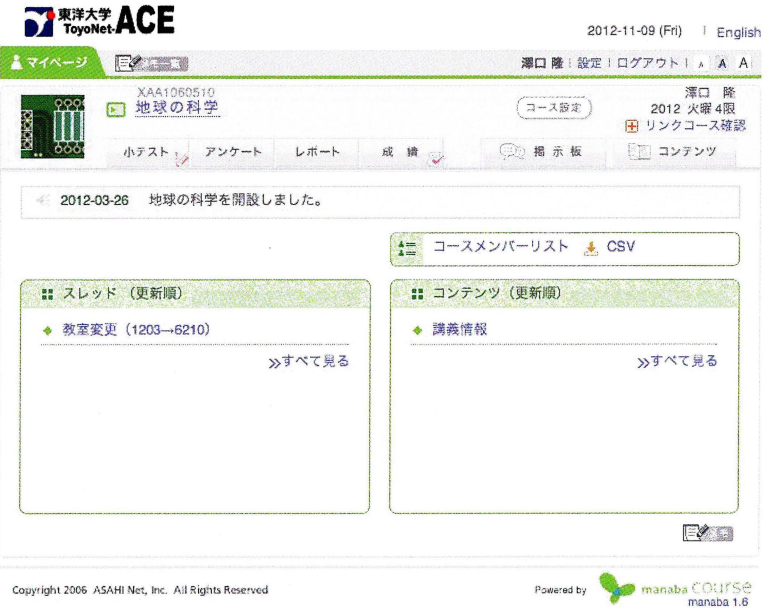

Fig.12. manaba画面

#### コース管理

コースには、「小テスト」、「アンケート」、「レポート」、「成績」、「掲示板」、「コンテンツ」 の5つの機能があり、コースのトップ画面にはスレッドとして掲示板の情報と、コンテン ツの一覧が表示される。週毎の学習活動を管理する機能はなく、講義スケジュールやシラ バス情報などは、コンテンツとして表示をさせることしかできない。

#### 小テスト機能

小テストには、「単語記入」、「単一選択」、「複数選択」、「はい・いいえ」、「プルダウン」、 「自由記入」、の 6つがあり、通常の解 とは別途、入力必須問題として出題することも可 能である 問題はブラウザ上でのフオームに WYSIWYG形式で入力することで作成でき る。エクスポートを用いて外部ファイルとして問題を出力することも可能であるが、.mht 形式であるため汎用性はなく、バックアップと復元でしか利用できない。また、他の2 つのLMSと異なり、問題のランダム出題や、解答表示·非表示の設定、解答時間の設定、 受験回数の設定、高度な数式の入力など、多くの機能が実装されていない

44 湾口隆

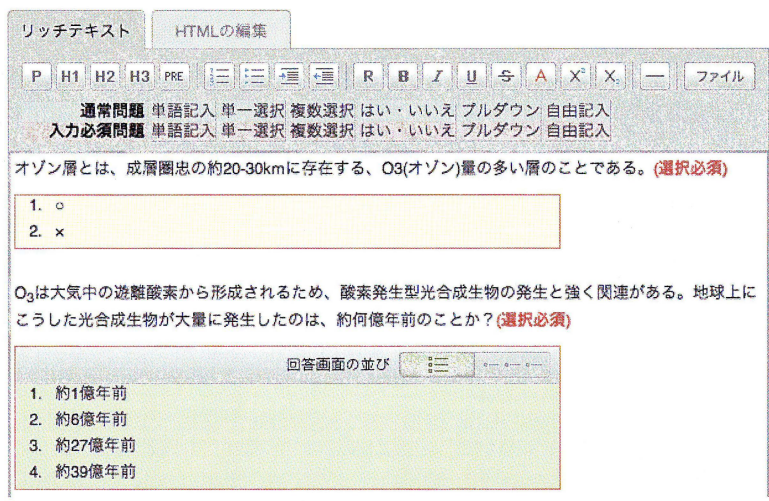

Fig. 13. manaba course の問題作成画面

## レポート提出機能

レポート課題の提出方法は、別途作成したファイル(ワード文書など)のアップロード のみに対応している。また1ファイルにつき50MBまでの制限がある。教員は、提出され たレポートとレポート評価シート(エクセルファイル)をダウンロードし、レポート評価 シートに評価を記入した上で、このファイルを再度アップロードすることで、 manaba に評点を登録することができる。ブラウザから直接評定やコメントを入力するインター フェースが実装されていないため、個別の変更やコメントの追加なども、ファイルを再度 アップロードする必要があり手間がかかる。また、教員の代理提出などの機能もないため、 イレギュラーな処理ができない。

# 4.結果

# 4.1 Web確認テスト、ショー卜レポート、期末試験の成績

2001年度に実施した春学期(前期)および秋学期(後期)それぞれ15回の講義のうち、 8~10回のWeb確認テストと1~2回のショートレポートを課した。Web確認テストの 提出回数とその合計点(各回10点で合計80点)、期末試験(記述式3題、合計100点満点) の成績、および、Web成績(Web確認テスト+ショートレポートの合計点)と期末試験 成績の相関をまとめたグラフを Fig.14に示す。

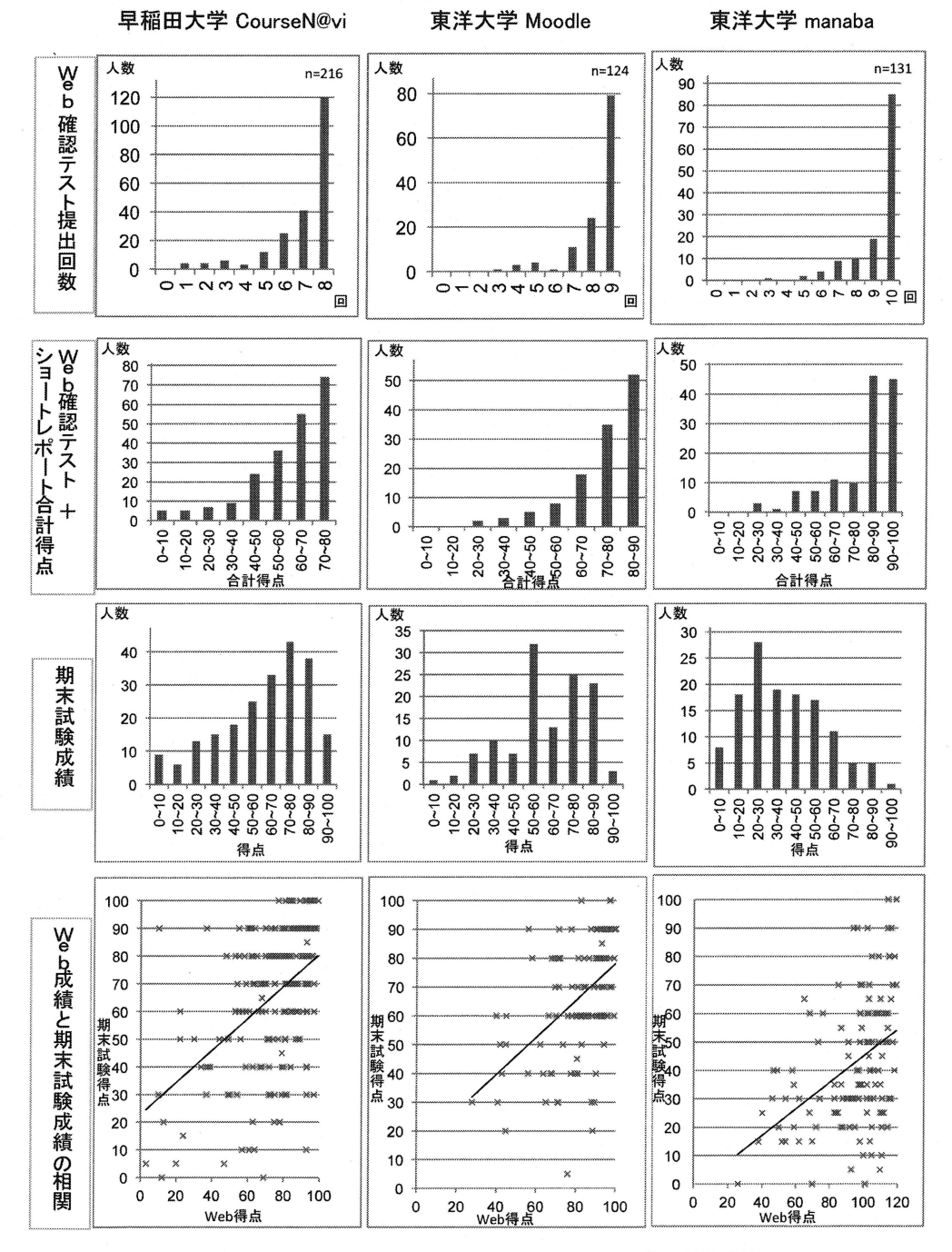

Fig. 14. Web確認テスト・ショートレポートの結果と期末試験成績

# 4.2アンケート

東洋大学で行った地球の科学A(履修者124名)および地球の科学B(履修者131名)では、 そのうち71名の学生が両方の講義を履修した。この学生は、地球の科学A (春学期)は Moodle、地球の科学B (秋学期) は manaba を用いたため、最後の講義終了後に、manaba のアンケート機能を用いて、LMSの比較アンケートを実施した。設問および解答数、記 述式回答の一部を、Fig. 15 および Fig. 16に示す。

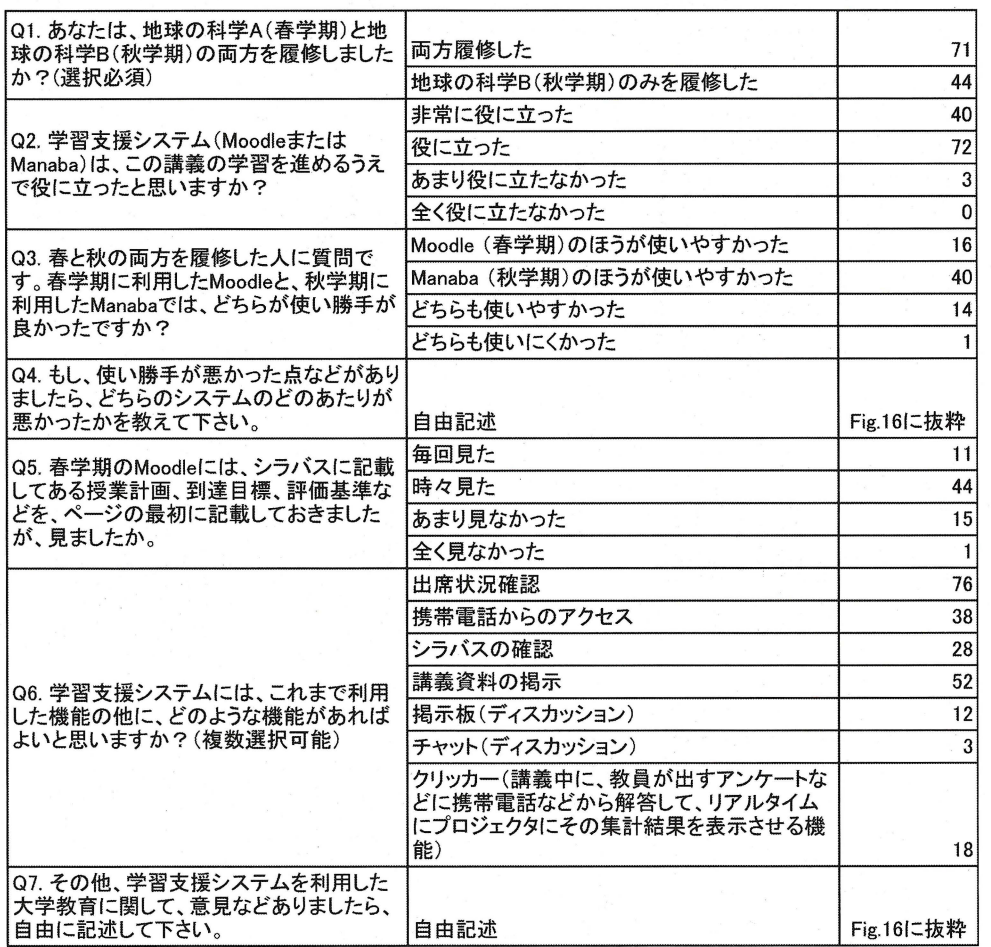

Fig. 15. Moodle と manabaの両方を利用した学生へのアンケート結果

#### 04自由記述解答(一部抜粋)

Manabalま、ショートレポートを出す際にワード等のファイルを使わなくてはならず、面倒だった

Manabaは小ナストの解答がその場で表ホされないため、不正解だった問題の学習がしづらい

Moodleでのショートレポ トは直後書けたが、 Manabaの場合エクセルなどを使ってファイルを作ってから提出 するので手間がかかる

manabaは自分の成績が一覧で確認できたり平均点が出るので自分の出席点の推測が可能な点がよかっ アクセスも簡単でトラブルもなく快適ではあるが、来週の授業のテーマを確認できなかったのが少し残念 ではあった。復習のためにもう一度テストできる機能が欲しい。

レポートの提出方法が大きな違いだと思いますが、私といたしましては、 Moodleの方が使用しやすかったで す。Manabaですと、ファイル添付や変更がしにくく多少不便と感じることがありました。

使い勝手に関して言えば、どちらも問題なく使いやすかったと思います ただ、レポート提出の時はMoodle 方が直接書き込めるので楽でした。逆に、これは先生のご意思には反するのかもしれませんが、 manabaだと 小テストの解答に制限時間がないため、落ち着いて取り組めたと思います。

秋学期のレポートを提出する際にファイルを添付しなければならなかった点が使い勝手が悪く感じた

秋学期は小テストの解答がすぐに見られなかった点がちょっと不便だと思いました。

#### 07自由記述解答(一部抜粋)

スマートフォンの普及などもあり、暇な時にどこでも課題ができるようになったのでとても便利だと思います ただ、パソコンなどを持っていない人にとっては学校でしか課題ができなく、また学校のパソコンは混んでるこ とが多いので不便に感じている人もいると思いました なので、授業の最初にアンケートを実施するなどし て、生徒にとって有効な手段を取るべきだと思います。一年間、ありがとうございました。

今までManabaの利用はお知らせや授業中に行ったァストの成績発表だけだったので、小ァストやレポートで Manabaを使ったのは今回が初めてでした。小テストやレポートは授業の復習にとても役に立ちました。

小テストに関して春学期は時間制限があったが、秋学期にはそれがなかった。どちらがいいという訳ではな いが、時間制限があったほうが少しでも緊張感をもって出来たような気がした。

場所を選ばずインターネットでさくさく勉強できるのは学生のニーズに合っていると思う。しかし、まだ学習支 援システムを利用できるのはごく一部の講義のみであり、より多くの講義で活用してもらいたい

自宅いながらでもシステムを利用出来るので、大学までの距離や時間という制約が無いという点でとても有 用だと思います。

Fig.16.記述回答(一部抜粋)

# 5.考察

## 5.1コース管理機能

履修要項(シラバス)には、学習内容や到達目標、講義予定などの情報が記載され、学 生はこの情報を元に講義を履修する。大学設置基準第二十五条の二でもシラバスの公開が 原則とされており、これを厳守することが求められている LMSを用いた学習履歴の管 理を行うことで、学生は毎週の学習内容を予め理解し、予習や復習など授業外学習を計画 性を持って行うことができる。こうしたコース管理機能がブレンディッドラーニングの大 きな利点となる

今回使用した 3つのLMSのうち、CourseN@vi と Moodle は、 15 週+ 定期試験 1 週の 16 週の講義計画にそったコース管理を行うことができる仕様となっているが、 manabaには この機能が不足している。また、学生は毎週必ず1回はLMSにログインをするため、コー ス内にシラパスに記載した講義目的や到達目標などの情報を掲載しておくことで、定期的

に学習目標の確認を促すことができる。アンケート結果からも、 7割以上の学生がLMS に掲載されたシラバス情報を「毎回見た|「時々見た|と解答している (Fig.15)。

## 5.2小テスト

小テストの基本機能としては、単一選択式、複数選択式、穴埋め式、記述式などがあり、 全てのLMSで基本機能に大きな違いはない。〇×式などは、単一選択式の選択肢を〇と ×の 2つにすることで同じ機能となる。記述式や数字を入力する形式の解答形式だと、送 り仮名や数字の全角/半角の違いなどで正答とならない問題などが多発するため、選択式 の問題のみを出題している。Moodleでは、数値での解答形式には、誤差範囲を指定する ことができるので(例えば、正答が 30で誤差を 5と指定すると、 25-35までの値が正 答となる)、これを利用すれば、数値記述式の問題を出題することは実現できる。

3つのLMSを比較して、機能的に遣いが出た点として「ランダム出題」と「制限時間j の2点が挙げられる。

小テストの成績は、最終的な評定に反映させることをシラパスの評価基準にも明示して いるため、公正さを担保しなければならない LMSによる小テストは教場で行う一斉テ ストと異なり、いつでも受験ができる点がメリットではあるが、これを逆手にとり、複数 の受講生が情報を共有することで(カンニング行為)、公平性が保てなくなる。そこで、 小テストの受験後に、問題と正答は表示しない設定とした

今回のブレンディッドラーニンク守に小テストを組み入れる大きな目的は、講義をきちん と聞いていないと解答できない小テストを課すことで、「学生が講義を真面目に聴講し、 講義後に学習内容を復習したうえで、小テストに解答する」ことにある。これによって、 学生の授業外学習時間も担保され、知識の定着化をはかることができる。小テストの評価 を最終的な評定に加味することで、学生は小テスト回答のインセンティブと制約が与えら れる 学習効果を上げるためには、合格点に達するまで何度でも受験をさせる方法もある が、この方法だとほとんどの学生が満点になるまで受験を繰り返し、最終的な評定に反映 させる意味がなくなってしまうため、受験は1回のみに制限をした。

学生のカンニング行為を防止するもう 1つの対応策として、ランダム出題が考えられる 出題数よりも多い数の問題群(問題パンク)を設定しておき、 学生毎に異なる問題がラン ダムに抽出・出題されるようにすることで、学生間で情報を共有しでも必ずしも同一問題 が出題されているとは限らないため、不正行為の抑制になる こうしたランダム出題機能 は、CourseN@viおよびMoodleには実装されているが、manabaでは固定された問題のみ しか出題できない

もう 1つの問題となる点は、小テストの受験中に、ウェブサイトの情報を検索し、正答 を探し出す行為である これについては、小テストの回答時間にある程度の制限時聞を設 けることで防止することができる。過去の経験から10題20分の制限時間が必要充分であ ると判断し、この時間を設定している ただし、 manabaには小テストの制限時問機能が ないため、これを設定することができなかった。学生アンケートからは、「時間制限がな いため落ち着いて取り組めた」、「時間制限があったほうが少しでも緊張感をもって出来た

大学教育におけるラーニング・マネジメント・システムの活用と比較

ような気がした | との両意見があった。講義を集中して聞き、しっかりと復習をしたうえ で、Web確認テストに望ませるといった趣旨からは、小テストには制限時間を設置するほ うが望ましいと考えている。

最後に、小テストの作成・編集・インポート・エクスポート機能について比較する。3 つの LMSは全てブラウザ上のフォームやファイルアップロード機能を用いて問題を作成 することが可能である。作成した問題(群)は、バックアップや類似問題の作成、翌年度 利用のために、外部ファイル形式で出力(エクスポート)し、再度インポートする機能が 備え付けられている。CourseN@viはCSV形式、Moodle はGIFTと呼ばれる独自のテキス ト形式で問題をエクスポートすることができるので、これらを Excelやテキストエディタ を用いて直接編集のうえ再度アップロードすることで、コンテンツの再利用が容易である manabaの小テスト出力形式は、 .mhtと呼ばれる IntemetExplorer独自のウェブコンテンツ 保存形式であるため、問題の編集や再利用に制約が多い。

#### 5.3レポート

レポート機能に関しては、 1)提出機能、 2)採点機能、 3)例外処理、の 3点につい て比較をする

レポートの提出方法には、ブラウザ上でオンライン文書としてレポートを作成し、 サーバ上に文 を保存することでそのまま提出となる方法と、文書作成ソフト(例えば Microsoft Wordなど)を用いてレポートを作成し、ブラウザのフォーム機能などを用いて サーバへアップロードする方法がある(手書きや非デジタルコンテンツなど、現物を提出 する課題などを管理するための機能として、 Moodleには「オフライン課題」もある) ンライン文書の利点としては、特別なソフトが必要ない、サーバにアップロードする手聞 がない、ブラウザ上である程度体裁なども整ったリッチコンテンツを作成することも可能 となっている、などが挙げられる 逆に欠点としては、図やグラフなどの挿入ができな い、長いレポートになるとブラウザの表示領域が狭く視認性が悪い、ことが挙げられる アップロード形式での提出では、図やグラフなどを挿入したレポートを作成できる、作成 したファイルを自分の手元でファイルとして保存しておくことができる、などの利点があ るが、パソコンの操作になれていない学生などは、ファイルのアップロードができない、 ファイルサイズが大きすぎたりファイル名が日本語で作成されていてエラーが発生する、 文書作成ソフトを持っていない学生は購入する必要がある、といった欠点が挙げられる。 CourseN@viとMoodleには、オンライン文書形式とファイルアップロード形式の両方の レポート提出機能が実装されているが、 manabaはファイルアップロード形式のみである ため、これらの利点・欠点を考慮した運用ができない

採点機能については、提出方法によって大きな違いがある。オンライン文書の場合、 ブラウザ上に提出文書を列挙表示させ、 HTMLフォームで作られたクイ ク採点領域に 評点を記入することで、大人数のレポートも効率よく採点することができる (Fig.8) CourseN@viとMoodleはこの機能が実装されている。ファイルアップロード形式の場合、 採点者は、ファイルをダウンロードして別途アプリケーションでそのファイルを聞いた後、

49

評点をサーバに登録する必要がある。評点の記入は、ブラウザから直接入力して更新する 形式 (CourseN@vi、Moodle) と、エクセルワークシートに記入をしてアップロードする 形式 (manaba) がある。採点者の利便性からは、前者のほうがファイルをアップロード する手聞が少なくてよく、また、 PCに評点などの個人データを保存しないといったセキュ リティの観点からも、前者のほうが望ましい また、期限外に提出されたレポートなどを 評価した場合、前者ではブラウザ上で当該学生の評定のみを修正することが可能であるが、 manabaではエクセルファイルを再度ダウンロードしたのち、修正を加えてアップロード する必要があるため、作業が煩雑となる

例外処理に関しては、レポートの提出時のトラブルとその事後対応に関する機能の有 無に違いがある。実際にLMSの運用を進めていくうえで、学生からは、「パソコンが壊れ た」、「ネットに繋がらない」、「ファイルのアップロードの仕方が分からなかった」、「ファ イルが消えた| などの問題が教員に伝えられる。レポート提出に関しては、期限内に提出 できなかった学生が、USBメモリでレポートを持参する、メールの添付書類として教員 宛に提出するなどのイレギュラーケースが発生する こうした場合、学生に再度アップ ロードの指示を出すには、レポート提出期限の延長などの処理を行わなくてはならないた め、その他の学生までが期限外提出ができるようになってしまう。そこで、教員はこうし た場合、学生に代わって受領レポートをサーバへアップロードする作業を行う必要がある CourseN@viおよびMoodleにはこうした代理提出機能が実装されているが、 manabaには この機能がないため、別途提出されたファイルの取り扱いに不都合が生じる LMSを使っ たレポートの提出・採点業務は、履修人数が多くなればなるほど、その操作性や効率性が より求められる機能であり、その改善には実際に利用している教員の声をフィードパック させる必要がある

# 6.まとめ

独自開発 (CourseN@vi)、オープンソース (Moodle)、商用 (manaba) という 3つの異 なる種類のLMSを実際に活用し、その機能の比較を行った。 eラーニングが大学教育に利 用されるようになって、 10年以上が経過するが、未だに教員側にも利用が促進されてい るとは言いがたい状況が続いている。より多くの教員が、伝統的な対面授業に加えて、eラー ニングを活用したブレンディッドラーニングを実践することで、学生にとっての学習効果 を高めることができる。U.S. Department of Education(2009) では、1996年から 2008年7 月までに発表された巴ラーニングに関する千本以上の実証研究論文の系統的なメタ調査を 行い、学習効果という観点から見ても、ブレンディッドラーニングが最も優れていること が示されている。

教員が自らの講義や教育にeラーニングを導入するのを躊躇う理由としては、コンピュー タやLMSの操作、 eラーニング教材の作成の複雑さ、などの技術的な問題と、これに伴っ て増加する業務を"面倒くさい"と感じる心理的障壁がある 前者の技術的障壁を取り 除くためには、システムを簡潔で誰でも使いやすいものにすることが1つの解決になる。

「シンプル・簡単・安心」を売りにした manaba course は、このアプローチをとり、東洋 大学では以前のシステムと比較して教員の利用者が 4倍以上に増加している。また、技 術面での人的サポート体制を整えることも効果的である 英国・ウォーリック大学では、 2008年から TeachingGridと呼ばれるスペースを設置し、専任のスタッフが常駐している (Teaching Grid online: index.html) ここでは、教育の実践に関わる新しい技術や設備-Webシステムなどを自由に試用する乙とができ、スタッフからシステムの使い方を教わっ たりセミナーなどを通じて、"教員が学ぶ場所"として活用されている。技術的障壁が取 り除カ通れれば、必然的に心理的障壁は低くなる 全世界がインターネットで繋がり、その 上のwwwで世界中の情報・知恵・知識が整理・再構築されている現在、もはや、知識は"教 員から学生へ一方方向に伝達される"ものではない。伝統的な対面授業に加えて、こうし たブレンディッドラーニングが、今後の大学教育の一形態として浸透していき、高度複雑 化社会で活躍できるグローパルな人材育成に、大学がその役割を果たしてゆくことが求め られる

大学の規模によって、ブレンディッドラーニングに用いる最適な LMSは異なる。早稲 田大学のように、学生規模・財政規模の大きな大学では、 CourseN@viのような独自の LMSを開発し、毎年機能改善を加えていくことで、より使いやすく充実した機能を利用 することができるようになる。しかし、カスタマイズ化が進めば進むほど、他の大学での 利用には適さなくなるために汎用性はなく、それぞれの大学で予算をかけて構築する必 要がある。今回比較した、manaba courseは、「シンプル・簡単・安心」を優先しているた め、機能面で不十分な点が多い。今後、シンプルさを維持したまま、実際に教員が必要と している機能を充実させていけるかどうかが鍵となる オープンソースソフトウェアであ Moodleは、既に多くの開発者の協力と、実際に利用した教員からのフィードパックに よって、充分な基本機能が備わり、大学独自のカスタマイズを加えることも可能である これによって、「簡単な操作」と「高度な機能」を両立させ、さらには、低価格で運用を することができる。学生の学習成果は費用対効果で測ることは難しく、LMSの開発・維 持・管理にかけられる予算も大学によって様々であろう。少ない予算でもこうしたオープ ンソースソフトウェアを有効に利用することで、商用LMSにも劣らない機能を活用した ブレンディッドラーニングの実践が可能となる

ウェブアプリケーションは"永遠のベータ版"とも呼ばれ、使用されながら改善が加 えられていくものである (What is Web2.0, online: what-is-web-20.html)。駒澤大学では、 2007年から Moodle を基幹 LMS として導入し、「出席管理、携帯電話対応、クリッカー機能」 などを独自で追加している(YeSudy online: index.php)。Moodleのようなオープンソース ソフトウェアを用いれば、必要な機能の適宜追加や改善と、必要な際はベンダーの協力も 得ながら新規機能の開発なども可能である。こうした開発規模によって自前・外注を適切 に切り分ける方法は、別のオープンソース LMSでも実践できるが(津口・本池, 2008)、オー プンソースプロジェクトの継続性の観点からも、そのプロジェクト規模がある程度大きく ないといけない(Attain2は既に開発が終了し、継続プロジェクトのsmartFORCEも既にオー プンソースではなくなっている)。オープンソースのビジネスモデルには、その付随する 開発やサポートからの収入を得ることも含まれている Moodleは、大学の情報システム

関連部署であれば、充分にその運用を担うことが可能であるが、そのような組織的・人的 サポートがない場合でも、 MoodlePartnerと呼ばれる Moodle運用ホステイングサービス などを認証する仕組みも構築されており、世界各国で多数の企業がこのサービスを展開し ている (MoodlePartner online: index.php)

LMSはオープンソースの理念と親和性が高く、米国ではMITやスタンダード大学といっ た名門大学らが中心となって開発が進められている Sakaiが広く普及している(正確には Sakaiはオープンソースでなく、 EducationalCommunity Licenseと呼ばれる高等教育機関 向けのライセンス供与である)。日本ではいち早く他言語対応が進んだMoodleを導入した 大学が多く、日本ムードル協会も設立されて、情報交換や研究・開発が促進されている。 今後こうしたオープンソース LMS が普及し、大学教育におけるブレンディッドラーニン グが一般化していくことで、大学教育の質の保証が実現されていくことが期待される。

## 引用文献

- U.S. Department of Education, Office of Planning, Evaluation, and Policy Development (2009) Evaluation of Evidence-Based Practices in Online Leaming: A Meta-Analysis and Review of Online Learning Studies, Washington, D.C.: 1-66.
- 児玉ほか (2011) eラーニングの教育効果に関する 「マクロ経済学演習」における実証研究. 論文誌ICT活用教育方法研究 14(1): 16-20.
- 澤口・本池 (2008) オープンソース LMS「Attain2」のカスタマイズと活用事例. ITを活用 した教育シンポジウム講演論文集 2:25-28.
- ジョシュ・パーシン (2006) ブレンディッドラーニングの戦略 :eラーニングを活用した 人材育成. 東京電機大学出版局: 1-290.
- 日本イーラーニングコンソシアム (編) (2009) 2008/2009年度eラーニング白書. 東京電 機大学出版局:1-176.
- マーチン・トロウ(1976)高学歴社会の大学: エリートからマスへ(天野郁夫, 喜多村和 之訳).東京大学出版会 :1-204.
- 宮地功 (2009) eラーニングからブレンディッドラーニングへ.共立出版:1-301.

# オンライン文献(全て、2012年11月23日アクセス)

Blackboard, http://www.blackboard.com/About-Bb/Our-Story.aspx

manaba, http://manaba.jp/index.php

Moodle, https://moodle.org/index.php

Moodle Partner, http://moodle.com/partners/about/index.php

Sakai project, http://www.sakaiproject.org/index.php

Teaching Grid, http://www2.warwick.ac.uk/services/library/teachinggrid/index.htm1 What is Web2.0, http://oreilly.com/web2/archive/what-is-web-20.html

YeStudy, http://yestudy.komazawa-u.ac.jp/index.php

総務省平成 18年社会生活基本調査, http://www.stat.go.jp/data/shakai/2006/index.htm

- 中央教育審議会 学士課程教育の構築に向けて (答申), http://www.mext.go.jp/b\_menu/ shingi/chukyo/chukyoO/toushin/1217067.htm
- 文部科学省/平成24年度学校基本調査(速報値), http://www.mext.go.jp/b\_menu/ houdou/24/08/attach/1324865.htm